## **Performing Person Summary Screen Functions**

## **Checklist 08A3: Accesses (Debriefing)**

To Debrief a category from the person summary screen follow the steps below:

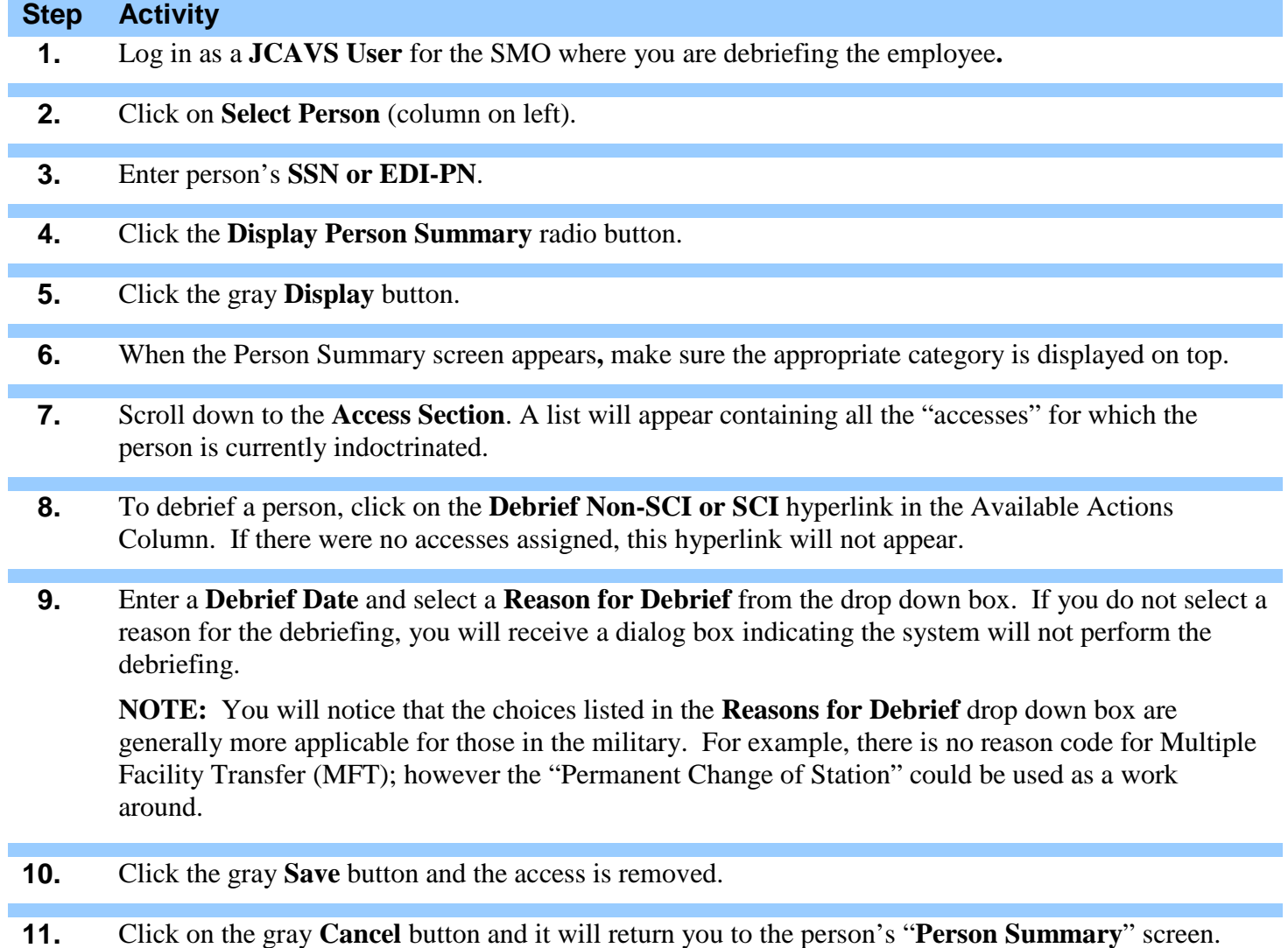

**12.** View the Non-SCI or SCI Access History after Debriefing.

NOTE: If the person category you are debriefing has already been removed from you PS and you failed to remove the person accesses. In-process the category into your PSM net (see checklist 08A), debrief the accesses using these steps and remove the category from your PSM Net. If the category is industry don't forget to separate the category (see checklist 07D).

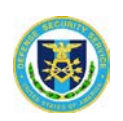